### آشنایی با برنامه

#### save master

تهیه کننده: غالمرضا خدائی

گروه آموزش علوم تجربی استان آذربایجان شرقی

• **Master Save** نرم افزاری برای دانلود از فیس بوک ، یوتیوب ،اینستا گرام و سایر سایت ها یا شبکه های اجتماعی می باشد. این اپلیکیشن نه تنها قادر است فیلم ها را از طریق لینک برای شما دانلود کند، بلکه دارای مرورگری درون برنامه ای نیز هست که محتوای وب را به شما نشان می دهد.

• فیلم های شما با فرمت 4mp در گوشیتان ذخیره سازی می شوند. با استفاده از این نرم افزار می توانید ویدیوهای موجود در اینستاگرام و یوتیوب را با سرعت باالیی دانلود کنید. . توسط این نرم افزار می توانید چندین فایل را به صورت همزمان و در پس زمینه گوشی خودتان دانلود نمایید.

• می توانید فیلم ها را از توییتر، و دیگر رسانه های اجتماعی نیزدانلود کنید. Master Save فیلم های شما را با کیفیت HD دانلود می کند.نکته قابل توجه دیگر این نرم افزار دانلود فیلم به صورت صوت می باشد. این نرم افزار را می توانید روی اندروید 4،3 به باال اجرا

نمایید.

# آموزش نحوه کار با نرم افزار

• زمانی که ویدیوها را از طریق لینک دانلود می کنید، کافیست

لینک ویدیوی دلخواه خود را وارد برنامه کنید و باقی کارها را

به برنامه بسپارید تا عملیات دانلود آغاز شود. این اپلیکیشن کامال

رایگان و سریع می باشد.

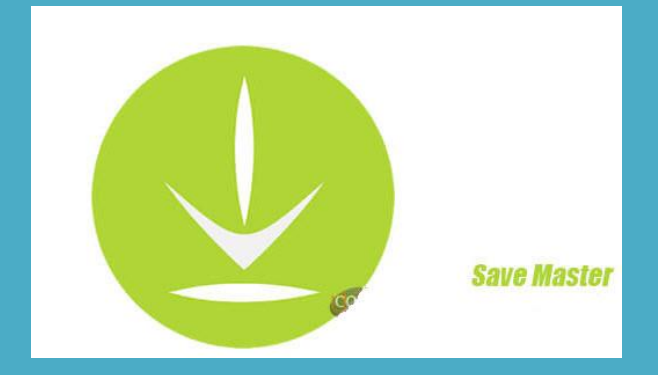

در تصویر مقابل لوگوی نرم افزار را در صفحه گوشی مشاهده می کنید

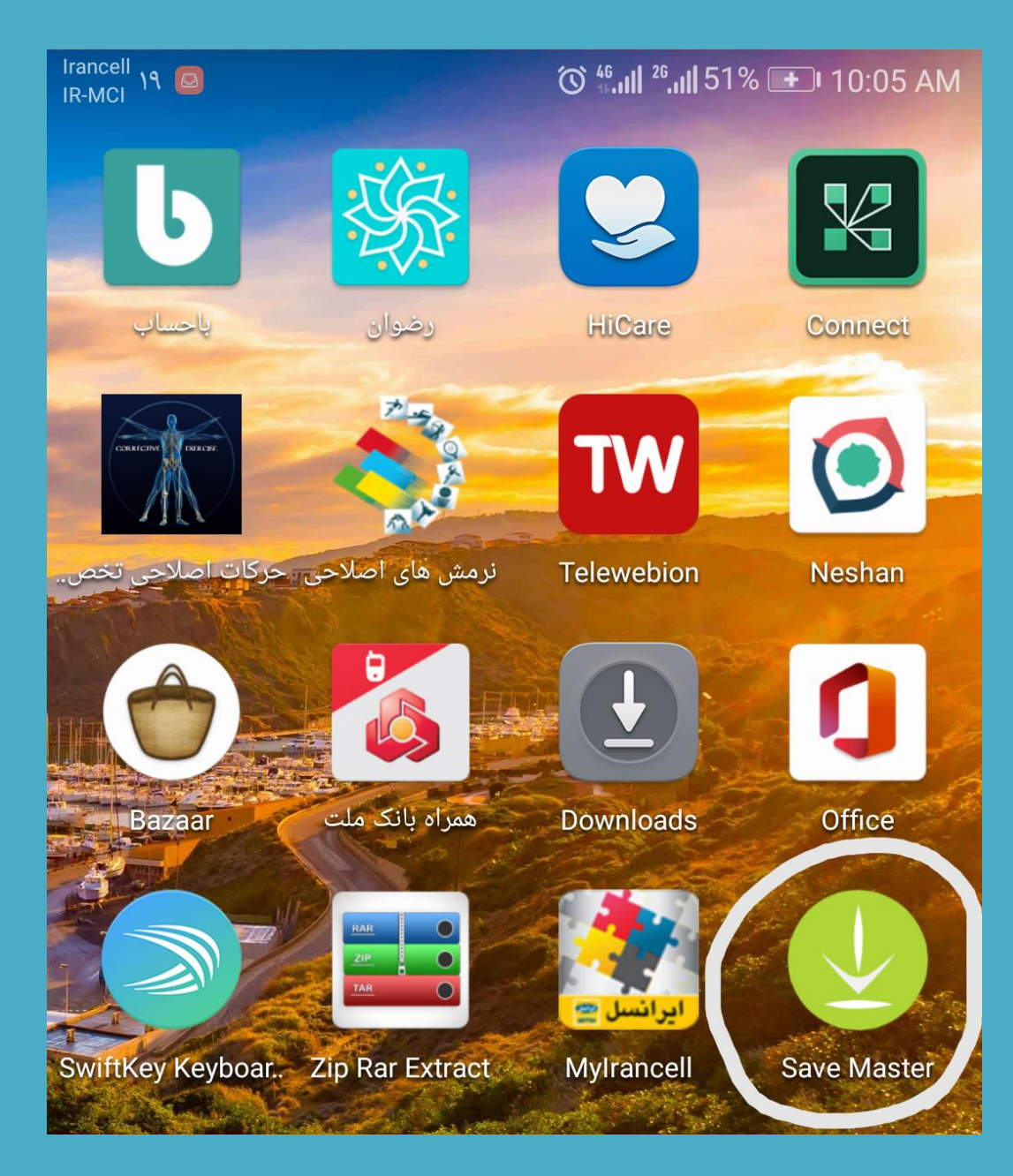

بهترین روش برای استفاده از این نرم افزار این است که ابتدا مرورگر گوشی خود را باز کنید.سپس آدرس سایتی که می خواهید از آن دانلود انجام دهید را وارد نمایید.

)برای مثال ما می خواهیم از سایت youtube فیلم واکنش فلزات قلیایی با آب را دانلود نماییم.(

همانطور که همکاران عزیز اطالع دارید دانلود از سایت youtube و یا نرم افزار instagram همواره برای کاربران مشکل بوده و برای این کار باید از شیوه های خاصی استفاده کرد.

مرور گر را باز کرده و ابتدا عبارت youtube را در قسمت آدرس بار مرورگر وارد می نماییم.

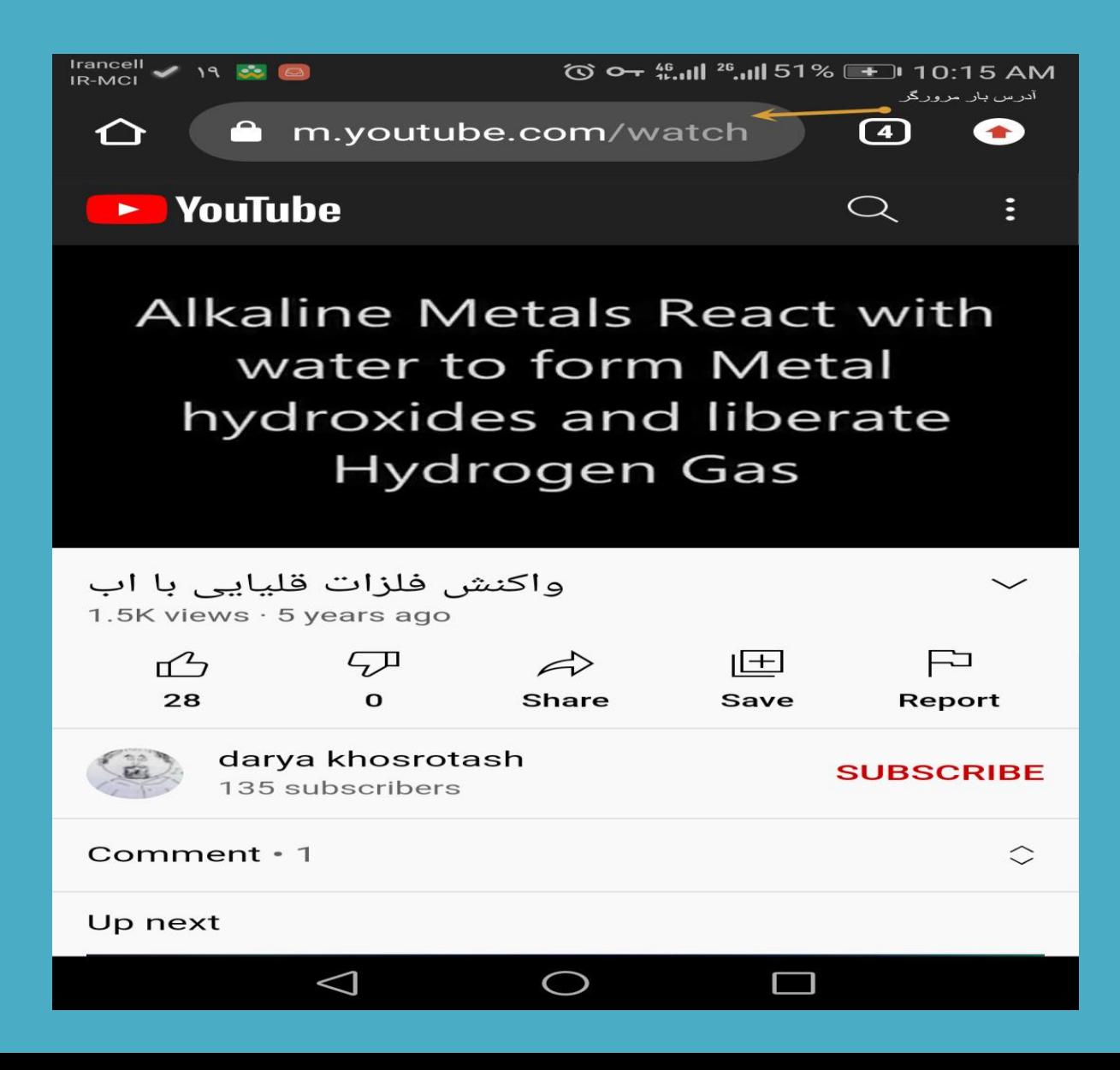

#### در اسالید قبل آدرس بار به وسیله فلش نارنجی رنگ مشخص شده است.

• پس از وارد شدن به سایت youtube در قسمت جست و جوی سایت نام

#### فیلم مورد نظر را وارد کرده و عالمت ذره بین را کلیک می کنیم.

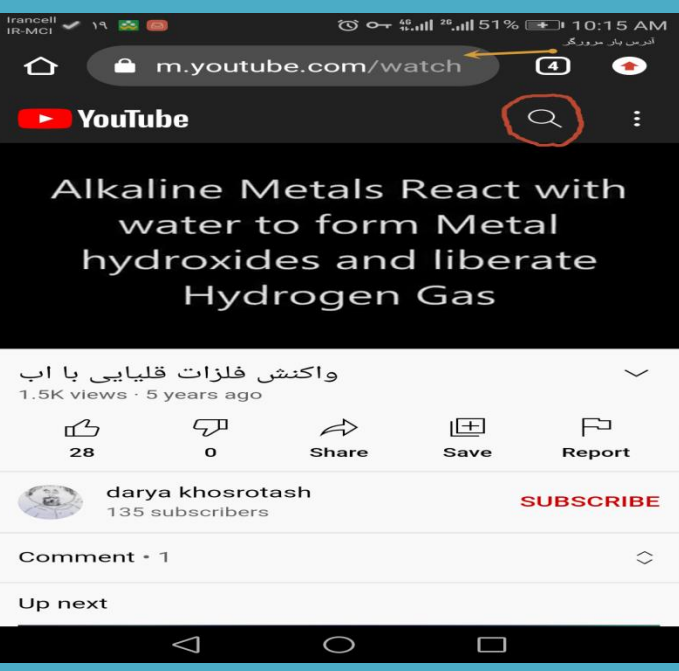

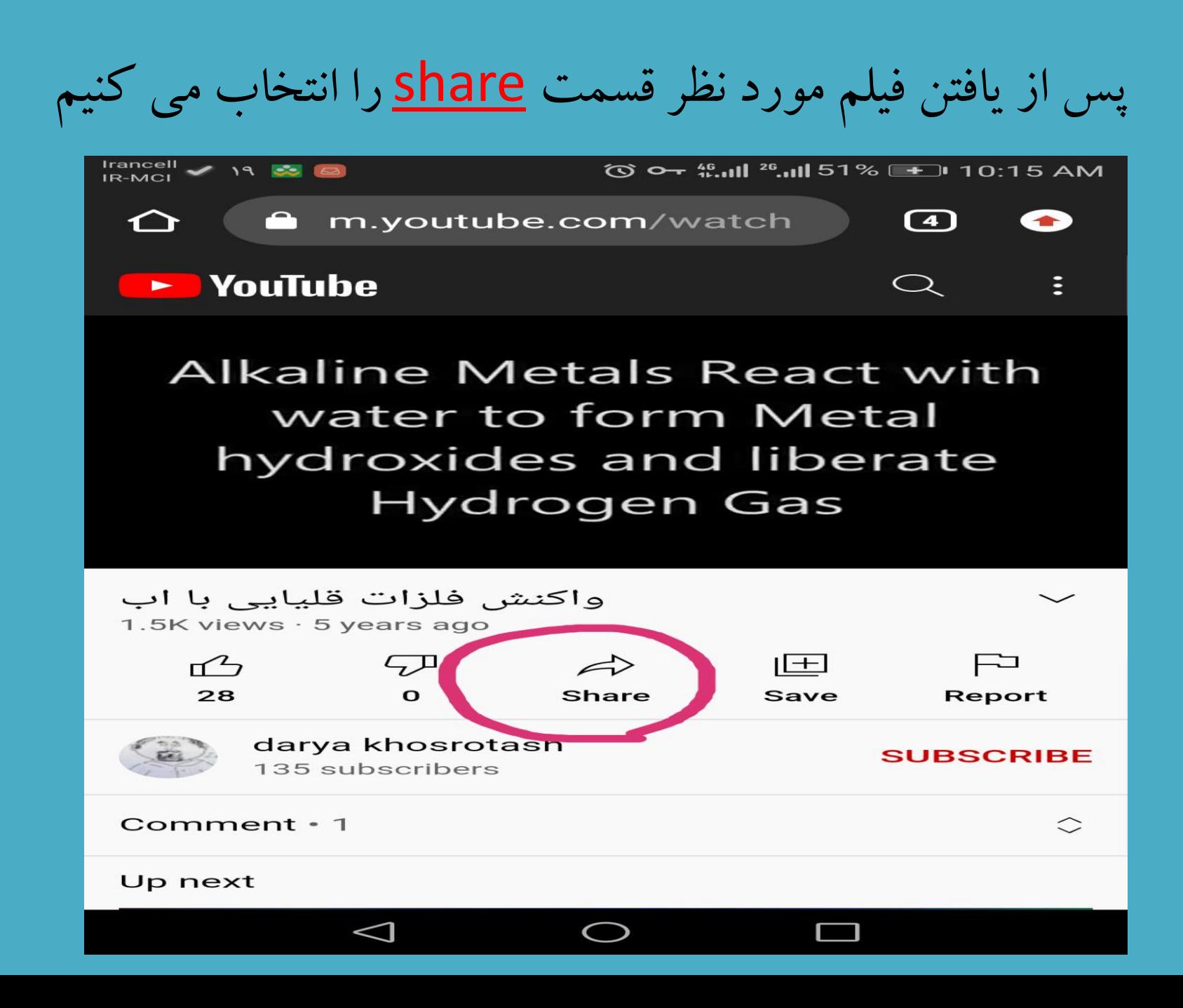

سپس بر روی گزینه copy link کلیک می کنیم

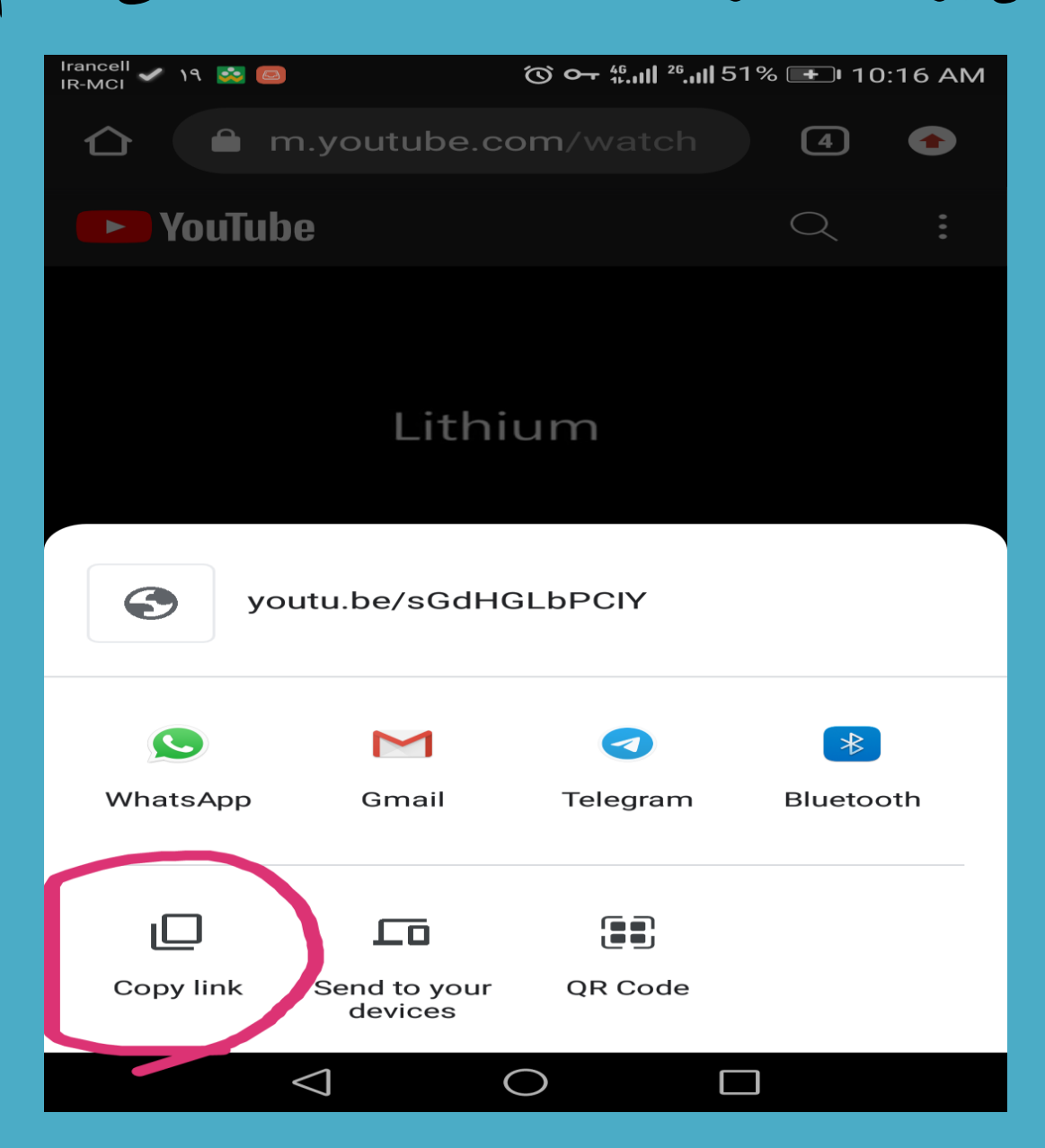

نرم افزار را باز کرده و با نگه داشتن دکمه های v + Ctrl به طور همزمان عمل چسباندن متن را انجام می دهیم.

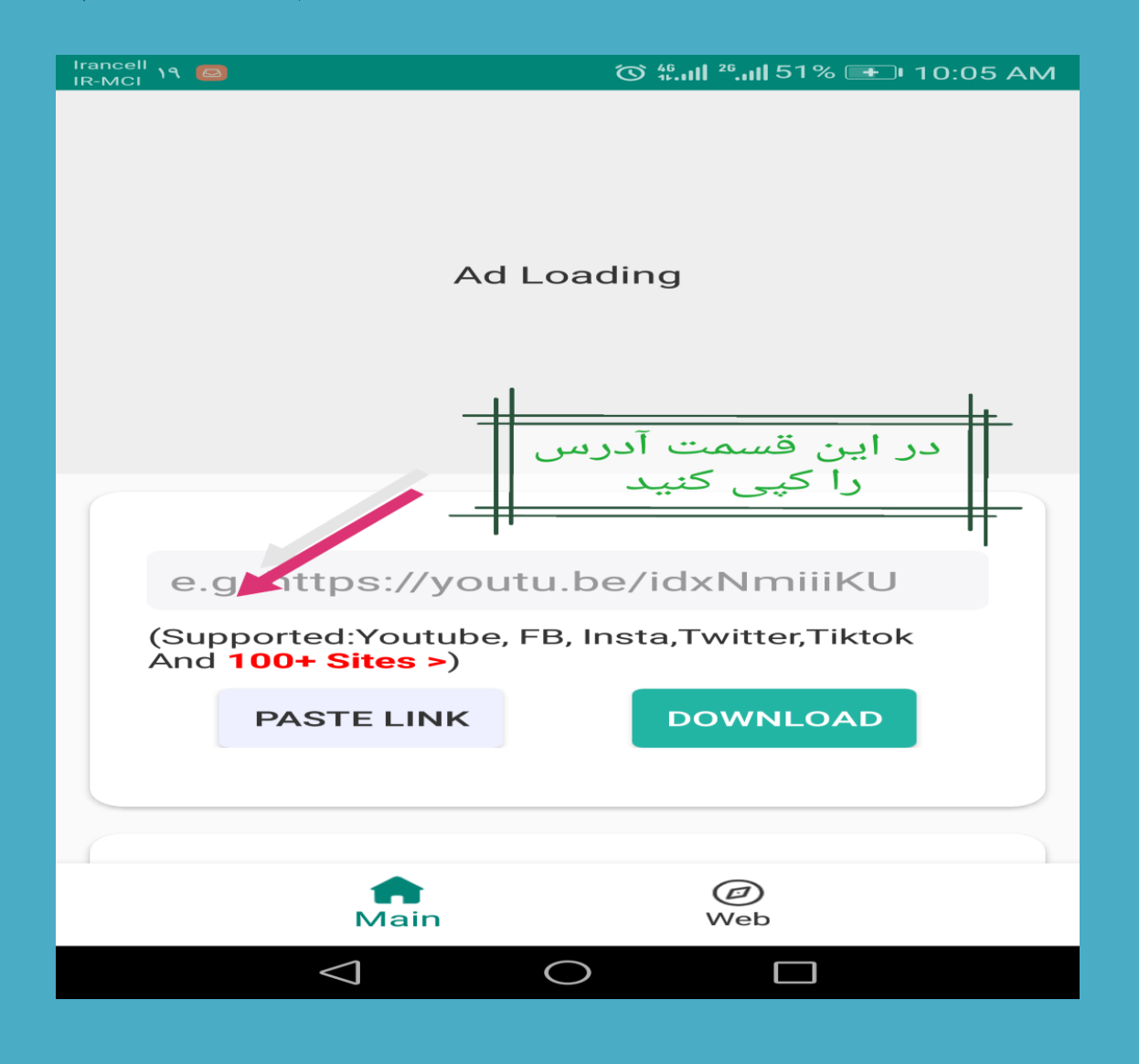

#### از منوی ظاهر شده یکی از روش ها یا METHOD ها را انتخاب می کنیم.باید توجه داشت اگر یکی از روش ها کار نکرد دنبال روش دیگر برویم.

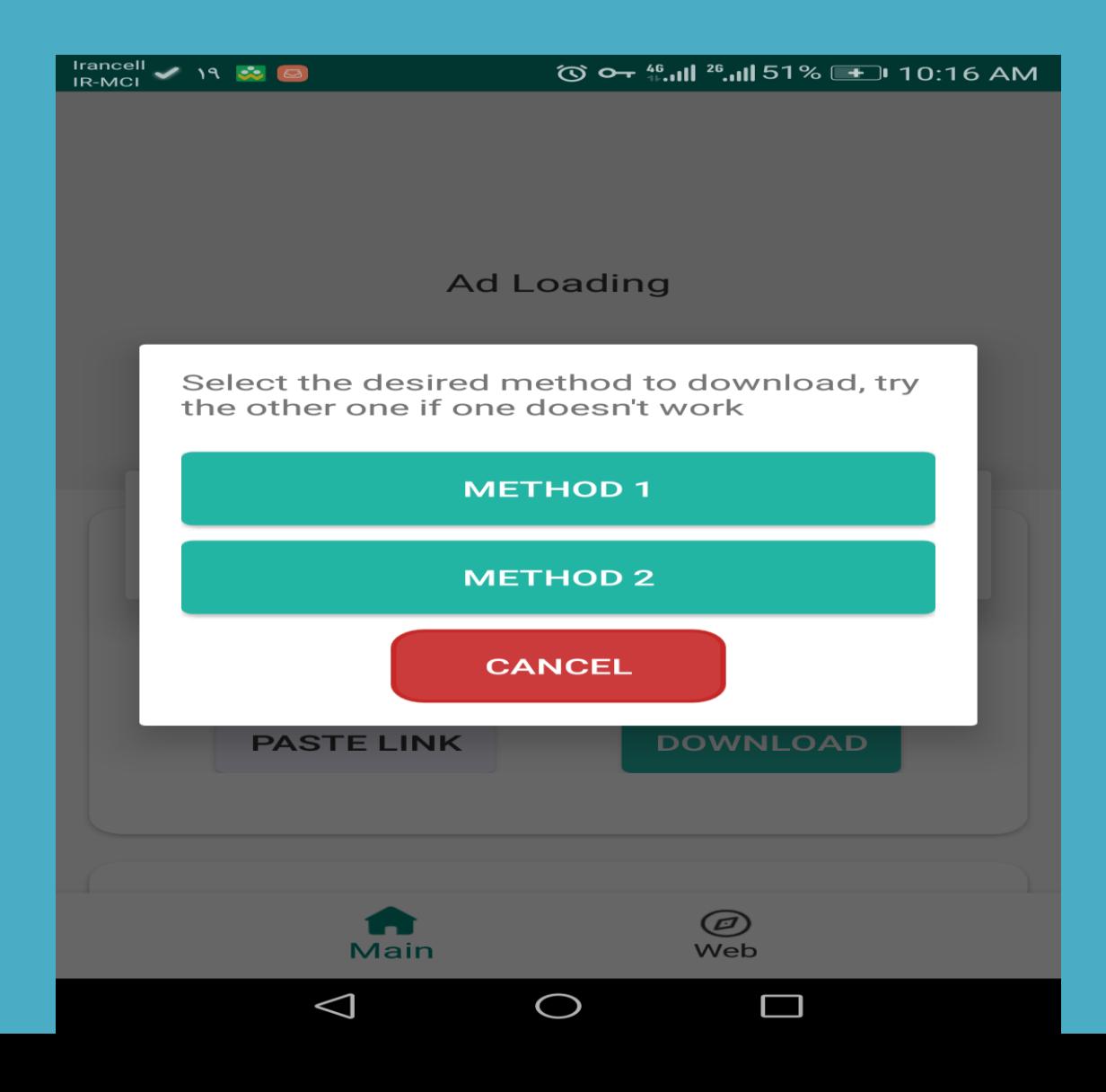

در این قسمت ما می توانیم نوع ذخیره کردن و همچنین کیفیت فایل مورد نظرمان را انتخاب نماییم و سپس دکمه download را انتخاب کنیم.

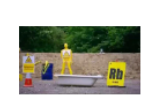

واکنش فلزات قلیایی با اب :Title **Duration: 00:03:15** 

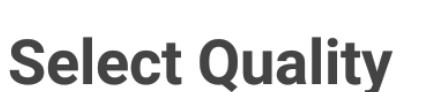

Source: youtube

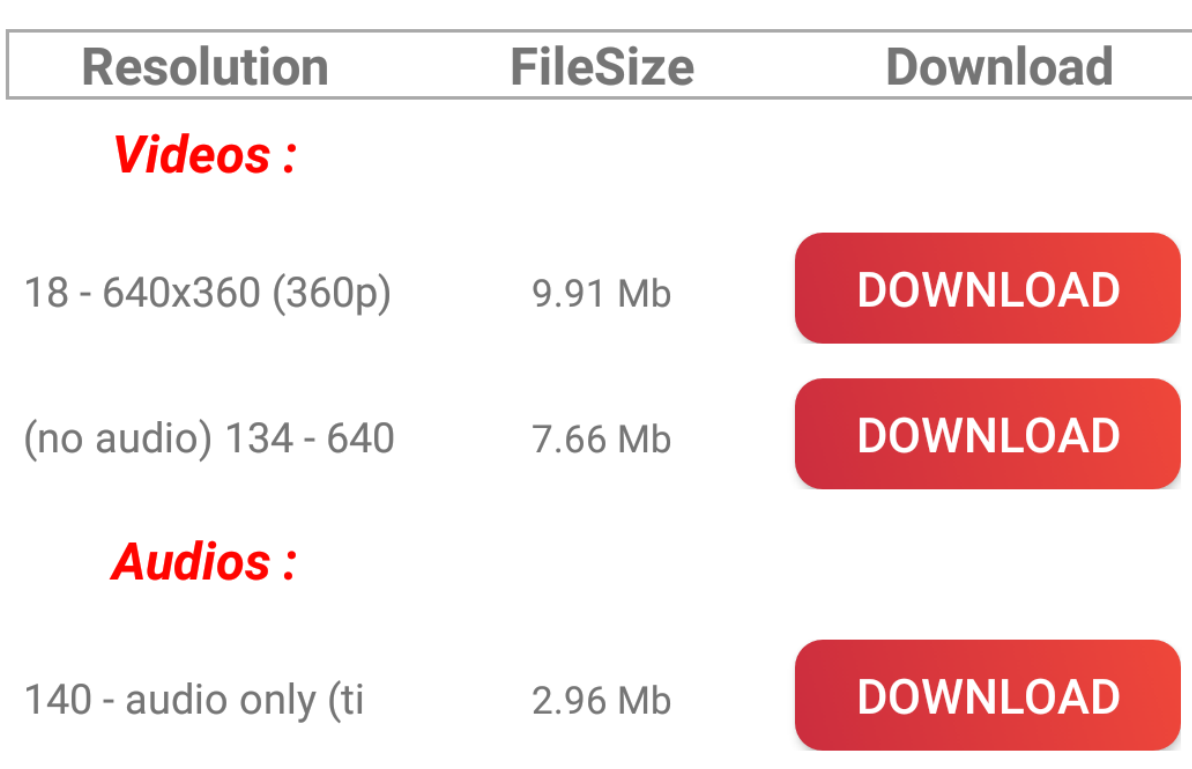

## با تشکر از همراهی شما عزیزان